*Development of an Android-Based Mikrotik Installation E-Module in the Network Infrastructure Administration Subject in Class XI of Dian Indonesia Vocational School* **[Pengembangan E-Modul Instalasi Mikrotik Berbasis Android Pada Mata Pelajaran Administrasi Infrastruktur Jaringan Di Kelas XI SMK Dian Indonesia]**

Muh. Anis Mukhson<sup>1)</sup>, Rahmania Sri Untari<sup>,2)</sup>

<sup>1)</sup> Program Studi Pendidikan Teknologi Informasi, Universitas Muhammadiyah Sidoarjo, Indonesia

2) Program Studi Pendidikan Teknologi Informasi, Universitas Muhammadiyah Sidoarjo, Indonesia \*Email penulis korespondensi: rahmania.sriuntari@umsida.ac.id

*Abstract. The current decline in enthusiasm for learning among students is caused by the ineffectiveness of teachers in conveying learning materials and resources to their students, resulting in a high need for electronic modules. The author was inspired to create learning media as a teaching resource for electronic modules (e-modules), one type of teaching material in the Class XI Network Infrastructure Administration subject Computer and network engineering, with the increasingly rapid progress of science and technology. The method used in this research is R&D (Research and Development) with the ADDIE model approach. The results of the research carried out are in the form of an electronic module (e-module) for Android-based Mikrotik installation using Ispring Suite 9 software, Ms. Power Point 2016 and converted so that it can be run on Android with Website 2 APK Builder, the feasibility test for this electronic module uses tests from media experts who get a percentage of 84% with the criteria "Very Good", material experts get a feasibility percentage of 92% with the criteria "Very Good, then for the small group test the eligibility percentage was 91.6% with the criteria "Very Good". So it can be concluded that the Mikrotik installation e-module for class*

*Keywords - Mikrotik Installation E-Module, Android Based, Developmen*

*Abstrak. Menurunnya semangat belajar pada siswa yang terjadi saat ini, Hal ini disebabkan oleh tidak efektifnya guru dalam menyampaikan materi dan sumber belajar kepada siswanya, mengakibatkan tingginya kebutuhan terhadap modul elektronik. Penulis terinspirasi untuk membuat media pembelajaran sebagai sumber ajar modul elektronik (e-modul), salah satu jenis bahan ajar pada mata pelajaran Administrasi Infrastruktur Jaringan Kelas XI Teknik computer dan jaringan, dengan semakin pesatnya kemajuan ilmu pengetahuan dan teknologi. Metode yang digunakan dalam penelitian ini adalah R&D (Research and Development) dengan pendekatan pendekatan model ADDIE. Hasil dari penelitian yang dilakukan adalah berupa modul elektronik (e-modul) instalasi mikrotik berbasis android dengan menggunakan perangkat lunak software Ispring Suite 9, Ms. Power Point 2016 dan di konversi agar bisa dijalankan di android dengan Website 2 APK Builder, uji kelayakan modul elektronik ini menggunakan uji dari ahli media yang mendapat presentase sebesar 84% dengan kriteria " Sangat Baik", ahli materi mendapatkan presentase kelayakan sebesar 92% dengan kriteria "Sangat Baik, kemudian untuk uji kelompok kecil mendapat presentase kelayakan 91,6% dengan kriteria "Sangat Baik". Sehingga dapat disimpulkan bahwa e-modul instalasi mikrotik untuk siswa kelas XI Jurusan Teknik Komputer dan Jaringan dinyatakan valid, praktis dan sangat efektif digunakan sebagai media pembelajaran praktikum instalasi mikrotik.*

*Kata Kunci - E-Modul Instalasi Mikrotik, Berbasis Android, Pengembangan*

### **I. PENDAHULUAN**

Copyright © Universitas Muhammadiyah Sidoarjo. This is an open-access article distributed under the terms of the Creative Commons Attribution License Perkembangan ilmu pengetahuan teknologi dan seni (IPTEKS) merupakan tanda perubahan zaman dari tradisional menuju modern. Peran ilmu pengetahuan teknologi dan seni dalam dunia pendidikan sangatlah penting. Dalam bidang pendidikan, IPTEKS lebih banyak digunakan untuk mengembangkan berbagai jenis perangkat lunak, termasuk perangkat lunak interaktif untuk pembelajaran, elektronik modul instalasi (E-Modul) dan rekayasa perangkat lunak robot tik[1]. Hal tersebut tak lepas dari peran sekolah menengah kejuruan (SMK) yang selalu meningkatkan sumber daya manusianya agar memiliki berbagai skill keahlian, keterampilan dan kemampuan dalam berkreatifitas melalui kegiatan praktikum. Pendidikan kejuruan adalah salah satu jalur pendidikan formal yang mengajarkan siswanya untuk memiliki keunggulan di tempat kerja[2]. Untuk membantu siswa bersiap menghadapi dunia kerja, guru harus inovatif dalam menghasilkan berbagai sumber belajar yang berguna untuk mereka gunakan di kelas praktikum sebagai bekal ilmu untuk terjun ke dunia kerja. Kemajuan teknologi modern telah menyebabkan penggunaan perangkat berbasis digital di dalam aktivitas keseharian siswa. Penting bagi siswa untuk memiliki akses ke sumber belajar digital, seperti pembelajaran berbasis android, yang dapat mendorong siswa menjadi lebih semangat

(CC BY). The use, distribution or reproduction in other forums is permitted, provided the original author(s) and the copyright owner(s) are credited and that the original publication in this journal is cited, in accordance with accepted academic practice. No use, distribution or reproduction is permitted which does not comply with these terms.

dan lebih interaktif di dalam sebuah praktikum pembelajaran. Siswa dapat mengakses modul pembelajaran elektronik, atau disingkat e-Modul, dari mana saja dan kapan saja dengan menggunakan smartphone, bahkan saat tidak online sekalipun[3]. Salah satu komponen penting dalam meningkatkan motivasi belajar siswa adalah penggunaan e-modul, yaitu media pembelajaran yang digunakan guru di kelas. Modul-modul ini mempunyai dampak yang signifikan terhadap kegiatan pembelajaran. Bagi guru saat ini, peran media pembelajaran dalam proses belajar mengajar sangatlah penting karena dapat digunakan untuk membantu siswa menjelaskan konsep-konsep yang telah diajarkan gurunya sekaligus sebagai penyalur pesan pengirim hingga sampai kepada penerimanya. Saat ini, salah satu bentuk media yang paling efektif adalah media interaktif. Media jenis ini dapat memotivasi siswa dan meningkatkan minat belajar dari hasil belajarnya sehingga memudahkan guru dalam menyampaikan ilmu selama pembelajaran berlangsung.

Di era kemajuan teknologi yang begitu pesat saat ini, pemanfaatan media pembelajaran digital untuk pendidikan dapat memudahkan siswa dalam mengakses inovasi-inovasi terbaru . Ketika sumber belajar interaktif ini digunakan di dalam kelas praktikum, mereka dapat menginspirasi siswa untuk belajar lebih banyak dan membuat proses belajar menjadi lebih menarik dan lebih ringkas [4].Siswa di SMK Dian Indonesia mengutamakan keterampilannya pada mata pelajaran administrasi infrastruktur jaringan agar dapat memahami system administrasi pada jaringan yang merupakan salah satu mata pelajaran produktif yang wajib di kuasai. Komponen penting dalam penyampaian pembelajaran berkualitas tinggi adalah mewujudkan dan memberikan gambaran yang lebih komprehensif tentang cara mengelola infrastruktur jaringan. Temuan penelitian di SMK Dian Indonesia, salah satu SMK di Sidoarjo, menunjukkan adanya permasalahan dalam proses pembelajaran, khususnya tidak adanya sumber belajar pendukung pembelajaran sebagai sarana penunjang pembelajaran. Administrasi infrastruktur jaringan merupakan salah satu mata pelajaran yang diajarkan di sana, dan masih diajarkan menggunakan media pembelajaran cetak. Antusias belajar siswa menurun karena keterbatasan media pembelajaran ini, khususnya pada saat praktikum instalasi Mikrotik di lab jaringan. Ini adalah poin penting untuk diingat sebagai pendidik karena merupakan tanggung jawab kita untuk menggunakan media yang lebih interaktif ketika mengajarkan materi di ruang kelas praktikum. Modul interaktif diperlukan untuk pembelajaran siswa di kelas yang berguna untuk mengatasi kekurangan dan keterbatasan tersebut[5].

Sebagai sumber alternatif media pembelajaran yang dapat dimanfaatkan salah satunya adalah dengan menggunakan media pembelajaran interaktif berbasis android seperti modul elektronik[6]. Media digital seperti e-modul dapat mempermudah siswa untuk memahami suatu pembelajaran dengan menampilkan berbagai menu yang terdapat informasi dan isi dari *e-modul* sehingga lebih berinovasi dibandingkan menggunakan modul praktikum atau buku cetak biasa. Beberapa Kelebihan saat menggunakan *e-modul* di era perkembangan digital saat ini adalah memudahkan dan lebih praktis untuk dibawa karena penggunaan *e-modul* dapat diinstal di gadget siswa masing-masing. Hal ini dapat menambah ketertarikan siswa dalam minat belajar dan juga sebagai pendamping belajar[7]. Berdasarkan penelitian oleh Anshari menggunakan *E-modul*jauh lebih menginovasi pembelajaran karena dapat dilihat dari peningkatan hasil belajar juga bisa diharapkan lebih meningkat setelah menggunakan e-modul.[8] Atas dasar dan alasan latar belakang ini maka peneliti dengan ini membuat judul " Pengembangan E-Modul Instalasi Mikrotik Berbasis Android Pada Mata Pelajaran Administrasi Infrastruktur Jaringan Di Kelas XI SMK Dian Indonesia" dengan tujuan penelitian untuk meningkatkan keefektivan pada pembelajaran di Kelas XI TKJ di SMK Dian Indonesia.

## **II. METODE**

Jenis metode penelitian yang digunakan dalam penelitian ini ialah penelitian berupa pengembangan *(Research and Development*). Metode penelitian dan pengembangan *(Research and Development*) adalah suatu jenis metode dalam penelitian yang digunakan untuk kepentingan dalam menghasilkan atau mengembangkan suatu produk beserta pengukuran keefektifan dan kelayakan dari produk yang diteliti dan dikembangkan. Model ini menjelaskan bahwa model ADDIE merupakan model yang mudah dimanfaatkan dan bisa diimplementasikan dalam pembelajaran pengetahuan, keterampilan dan sikap. Proses pengembangan e-modul instalasi mikrotik berbasiss android ini menggunakan model ADDIE yang terdiri dari lima tahap yaitu tahap analisis, tahap desain, tahap pengembangan, tahap implementasi dan tahap evaluasi [9]. Subjek penelitian ini adalah siswa kelas XI SMK Dian Indonesia. Pemilihan subjek penelitian di SMK tersebut berdasarkan hasil observasi kepada guru kelas XI SMK Dian Indonesia terkait pemanfaatan e-modul instalasi mikrotik. Pengumpulan data diperoleh dari observasi, angket, dokumen dan wawancara[10]. ADDIE fokus pada pengembangan untuk tujuan pembelajaran, salah satunya adalah media pembelajaran.

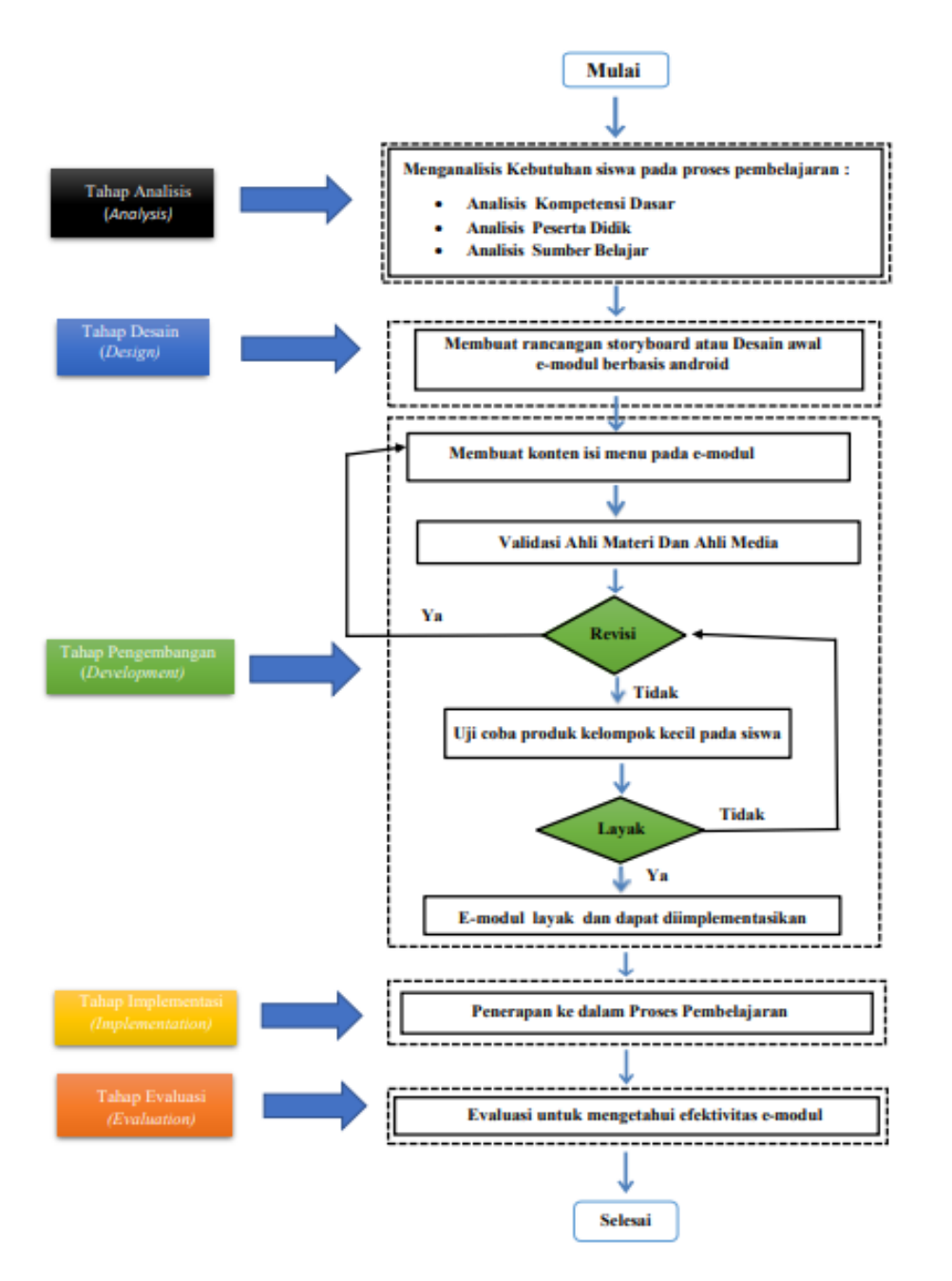

 **Gambar 1**. Bagan Prosedur Pengembangan E- Modul

Teknik analisis data yang digunakan pada penelitian ini menggunakan rumus :

**Skor yang diperoleh**

\n
$$
Hasil = \frac{Skor maksimum}{Skor maksimum} \times 100\%
$$

Terdapat dua instrument yang divalidasi oleh ahli untuk penelitian kali ini, adapun meliputi validasi oleh ahli materi dan validasi oleh ahli media dengan menerapkan penilaian pada kuisioner dengan beberapa instrumen guna mengetahui nilai dan kelayakan pada suatu produk. Dengan kriteria validasi yang digunakan digambarkan pada. Tabel 1. berikut ini :

| N <sub>0</sub> | <b>Presentase</b> | Interprestasi      |
|----------------|-------------------|--------------------|
| 1              | 81-100%           | Sangat Baik        |
| $\mathcal{L}$  | 61-80%            | Baik               |
| 3              | 41-60%            | Cukup Baik         |
| 4              | $21 - 40%$        | Kurang Baik        |
| 5              | $< 20\%$          | Sangat Kurang Baik |

**Tabel 1. Kriteria Validasi**

*Sumber U.Athiyah*

Indikator validasi oleh ahli materi terdiri dari 2 aspek penilaian yaitu isi dan tampilan disertai dengan 9 indikator yang dapat dilihat pada Tabel 2. berikut ini:

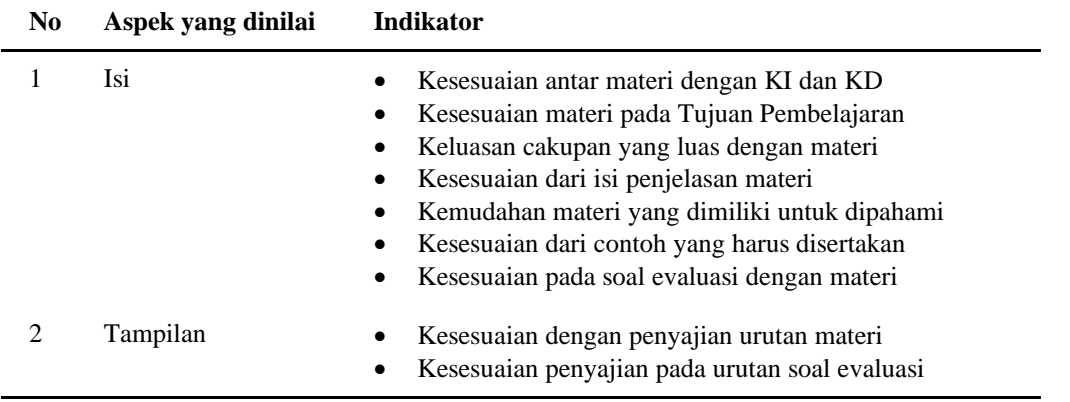

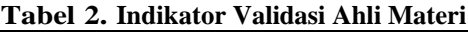

*Sumber M. Sari*

Indikator validasi ahli media terdiri 5 aspek penilaian yaitu Navigasi, Tulisan, Bahasa, disertai dengan 9 indikator yang ditunjukkan pada Tabel 3. berikut ini :

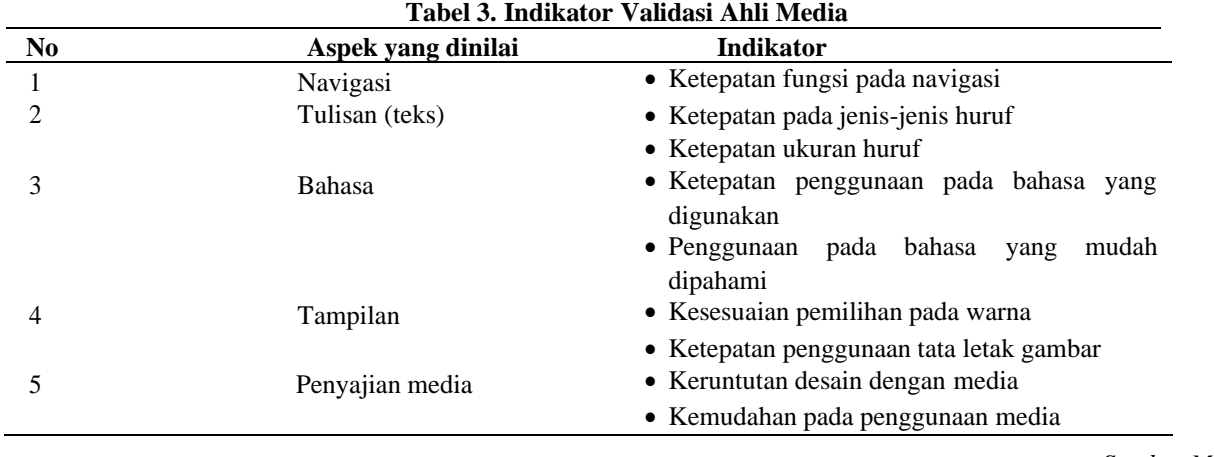

*Sumber M. Sari*

Indikator penilaian respon siswa terdiri 4 aspek penilaian yaitu desain media, navigasi, keterbacaan dan penyajian media yang mempunyai 9 indikator yang ditunjukkan pada Tabel 4. Berikut ini :

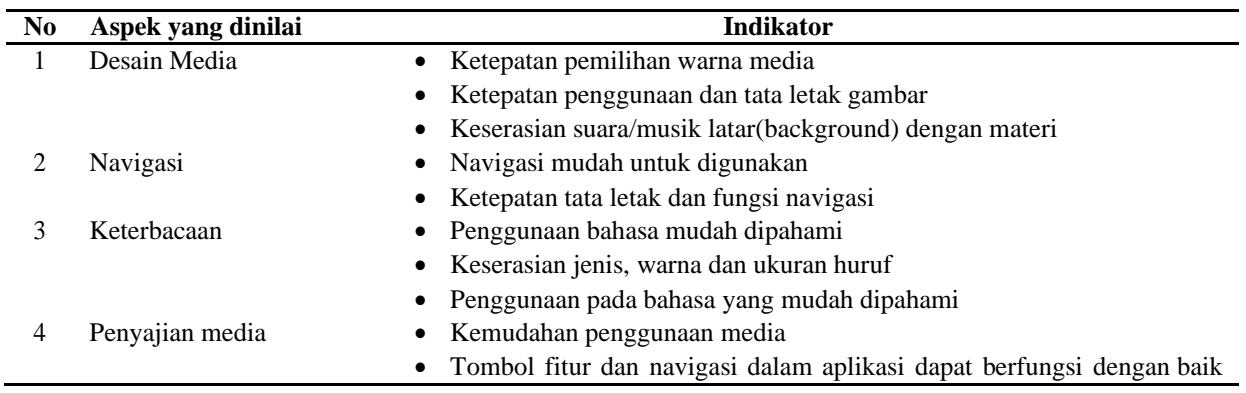

## **Tabel 4. Indikator Penilaian Respon Siswa**

*Sumber M. Sari*

# **III. HASIL DAN PEMBAHASAN**

### **Produk yang dihasilkan dari Penelitian dan Pengembangan**

Penelitian ini memiliki tujuan untuk menghasilkan sebuah produk berupa E-modul berbasis android pada mata pelajaran administrasi insfrastruktur jaringan dan untuk mengetahui kelayakan E-modul berbasis android, berikut hasil pembahasan yang dilakukan pada penelitian ini.Tahapan pertama yang dilaksanakan yaitu analisis kebutuhan serta menganalisis siswa di SMK Dian Indonesia. Peneliti melakukan analisis kebutuhan siswa seperti mata pelajaran dan kompetensi dasar kemudian menganalisis penggunaan media pembelajaran yang membuat siswa kebingungan dalam memahami materi saat pembelajaran berlangsung, selanjutnya analisis karakteristik dari berbagai peserta didik, analisis dilakukan peneliti dengan cara menyesuaikan karakter peserta didik seperti penggunaan tampilan dan isi materi pada E-modul berbasis android[11]. Alur kerja model ADDIE terstruktur yakni setiap langkah yang dilakukan mengacu pada langkah sebelumnya yang sudah diperbaiki sehingga diharapkan diperoleh produk yang efektif [12].

## **Pengukuran dari penelitian ini menggunakan model skala Likert**

Analisis kelayakan suatu media dengan menyebar kuesioner kepada 5 siswa secara acak, sebelum itu proses dari tahap pengembangan dilakukan validasi ahli media, validasi ahli materi dan respon siswa untuk menguji kelayakan media yang akan digunakan. Pengembangan e-modul ini menggunakan salah satu aplikasi desain grafis online yaitu canva, dan sebuah program komputer untuk menyajikan presentasi yaitu Microsoft Power Point 2016 kemudian di convert dengan *Website 2 APK Builder* untuk menghasilkan aplikasi di android.

## **Tampilan E-modul Instalasi Mikrotik Berbasis Android Administrasi Infrastruktur Jaringan**

Tampilan Depan *E-Modul* berisi nama media dan yaitu berupa judul aplikasi dari mata pelajaran dengan tujuan agar siswa dapat mengetahui pelajaran yang akan dipelajari pada *E-Modul* kali ini.Menu utama terdapat pilihan menu petunjuk, KI/KD, Materi, Profil, Glosarium, Evaluasi atau Qiuz. Tampilan depan *E-Modul* ditunjukkan pada gambar 2 berikut ini.

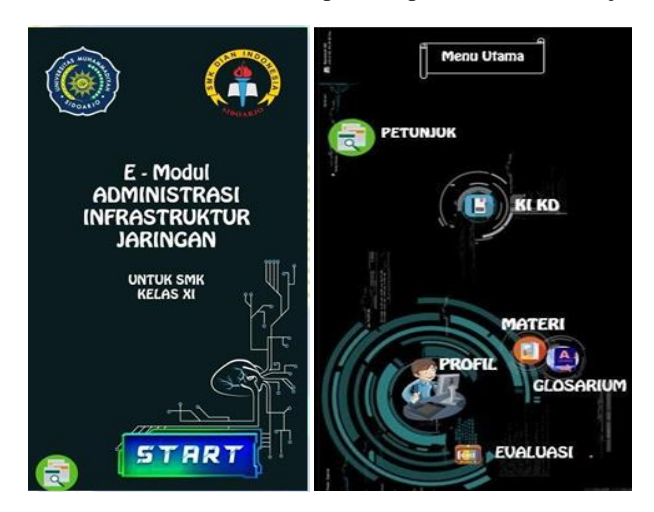

**Gambar 2**. Tampilan Depan *E- Modul* Instalasi Mikrotik

Kemudian pada halaman petunjuk terdapat gambar icon berserta penjelasan fungsi dari icon yang terdapat pada *E-Modu*l Instalasi Mikrotik. Halaman Menu petunjuk ditunjukkan pada gambar 3.berikut ini :

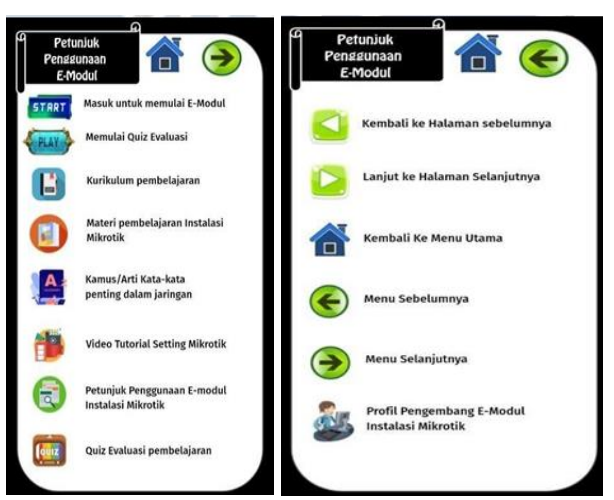

**Gambar 3**. Tampilan Petunjuk Gambar

Halaman materi terdapat kumpulan materi yang akan dibahas pada aplikasi *E-modul* yang disesuaikan dengan isi KI/KD materi yang diambil dengan mencakup materi administrasi Insfrastruktur Jaringan

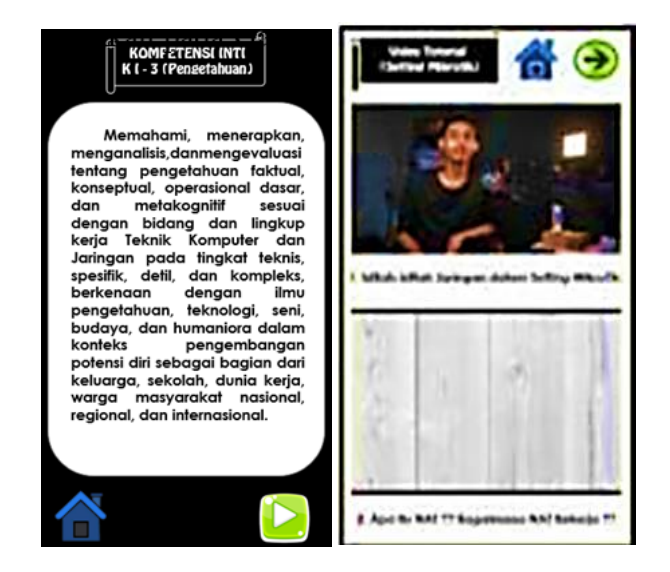

**Gambar 4**. Tampilan KI/KD dan Materi / Video Praktikum

Tampilan menu kuis latihan berisi tentang soal pilihan ganda sebanyak 10 butir pertanyaan yang berfungsi untuk mengevaluasi siswa sampai sejauh mana pemahamannya dalam memahami materi yang disajikan didalam aplikasi *E-Modul*. Tampilan menu kuis latihan ini ditunjukkan pada gambar 5.

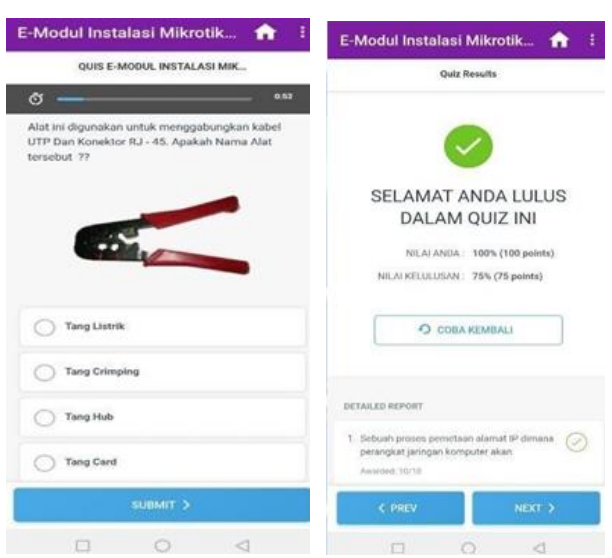

**Gambar 5**. Tampilan Quiz / Latihan soal

Tampilan menu profil berisi tentang biodata profil pengembang aplikasi E-Modul Instalasi Mikrotik.

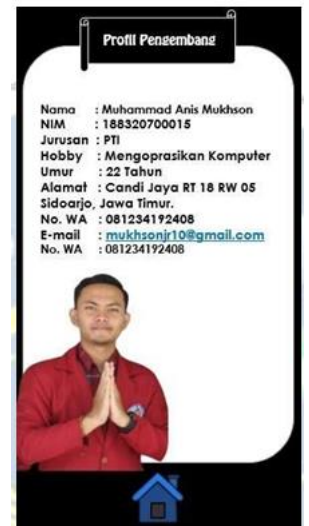

**Gambar 6**. Tampilan Profil Pengembang

Penjelasan tahap pengembangan e-modul instalasi mikrotik dengan metode ADDIE adalah sebagai berikut :

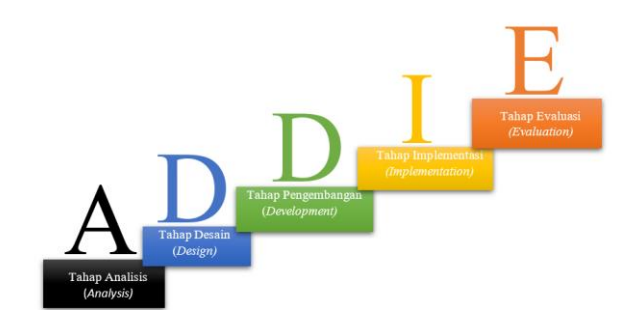

**Gambar 7.** Tahap Pengembangan ADDIE

## **A. Analisis** *(Analysis***)**

 Tahap pertama dalam penelitian ini adalah tahap analisis kebutuhan yang dilakukan peneliti untuk mengetahui kebutuhan dalam pengembangan media pembelajaran [13]. Analisis yang dilakukan melalui observasi dan wawancara kepada guru mata pelajaran administrasi insfrastruktur jaringan di SMK Dian Indonesia. Dari hasil observasi dan wawancara dapat di ketahui permasalahan proses pembelajaran pada siswa terlihat pasif. Hal ini di karenakan penggunaan modul cetak yang lebih banyak materi teoritis dan kurangnya gambar untuk praktikum instalasi mikrotik[14]. Dengan melalui analisis kebutuhan dan analisis siswa inilah, sehingga peneliti mengetahui kebutuhan yang diperlukan oleh siswa dengan menyesuaikan karakter pada siswa.

### **B. Perencanaan (***Design***)**

Langkah selanjutnya adalah membuat rancangan produk pada *storyboard* yang menggambarkan langkahlangkah awal hingga akhir isi dari sebuah produk berupa e-modul praktikum instalasi mikrotik[15]. Langkah-langkah perancangan e-modul instalasi mikrotik berbasis Android disesuaikan dengan hasil pembelajaran menurut kurikulum pendidikan dan tujuan pembelajaran yang ingin dicapai.

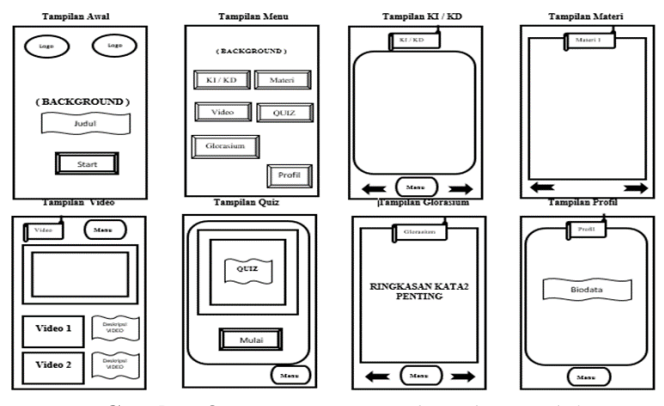

**Gambar 8.** Rancangan *Storyboard E-Modul*

Selain itu juga harus menyiapkan modul praktikum instalasi mikrotik terlebih dahulu. Setelah alat penilaian dan modul praktikum disiapkan, maka hendaknya dilakukan pra dan pasca tes. Hal ini bertujuan untuk mengukur efektivitas e-modul instalasi mikrotik berbasis Android[16]. Pada tahap ini juga dibuat alat berupa lembar validasi dokumen, materi pendidikan, dukungan guru dan siswa serta angket. Hasil validasi dokumen, hasil validasi media, dan hasil validasi bahan ajar adalah sebagai berikut

#### **Tabel 5**. Presentase Hasil Validasi Ahli Media dan Ahli Materi

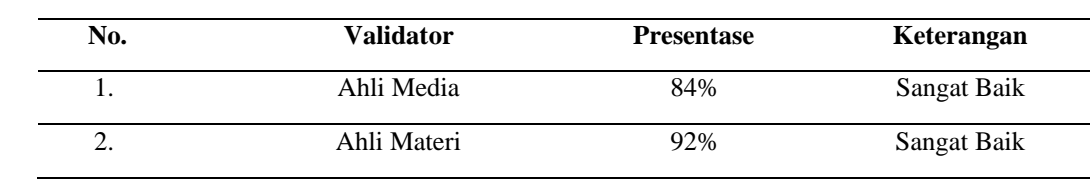

**Tabel 6**. Presentase Hasil Uji Coba Skala Terbatas

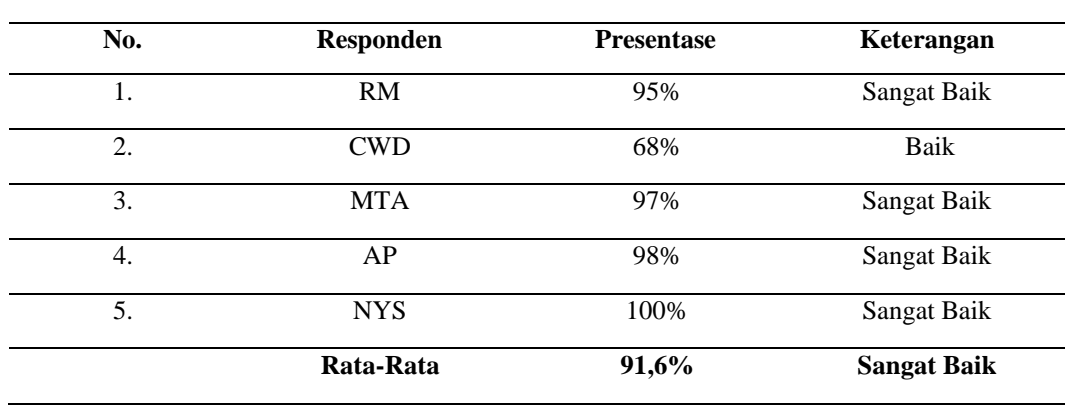

 Hasil validasi oleh ahli media termasuk ke dalam kategori sangat baik dengan rata- rata presentase 84%. Proses validasi bagian isi (Materi) dinyatakan masuk dalam kriteria sangat baik dengan rata- rata presentase 92% dan dapat diuji cobakan atau digunakan pada tahap selanjutnya dan Persentase Hasil Uji coba Skala Terbatas memperoleh rata - rata persentase nilai sebesar 91,6% dengan kategori sangat baik. Dengan menyebar Kuesioner/ Angket tersebut sehingga dapat disimpulkan secara keseluruhan bahwa pengembangan e-modul instalasi berbasis android yang telah dikembangkan ini dapat digunakan didalam proses pembelajaran dapat digunakan pada tahap penelitian selanjutnya dengan revisi tampilan awal produk yaitu pada tulisan tombol *play* di ganti dengan tulisan tombol *start* dan penambahan menu petunjuk penggunaan untuk memudahkan siswa dalam menggunakan e-modul yang disesuaikan dengan nama fitur aslinya serta suara atau audio bisa langsung dimainkan ketika masuk ke menu selanjutnya. Berikut gambar sebelum revisi dan sesudah revisi pada bagian tombol :

Gambar 9. Sebelum Revisi Gambar 10. Setelah Revisi

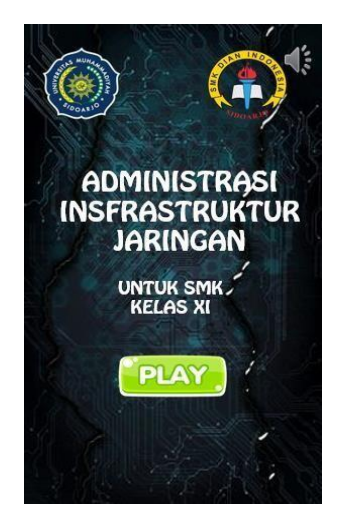

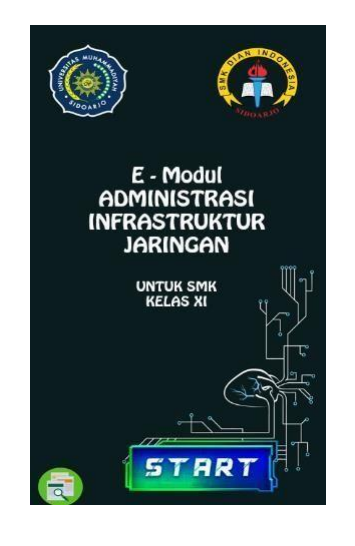

## **C. Pengembangan** (*Development*)

Tahap pengembangan ini merupakan proses pembuatan produk e-modul menggunakan software *Ispring Suite 9 dan Ms. Power Point 2016* dan di konversi agar bisa dijalankan di android dengan *Website 2 APK Builder*[17]. Pengembangan produk dilakukan sesuai rancangan awal dan desain yang telah dibuat. Dalam tahap ini kemudian dilakukan validasi media pembelajaran melalui ahli materi, ahli media dan respon siswa yang bertujuan untuk meng kelayakan isi dari pengembangan e-modul berbasis android.

### **D. Implementasi** (*Implementation)*

 Tahap ini merupakan tahap melakukan implementasi media e-modul yaitu menerapkan e-modul instalasi mikrotik berbasis android dalam pembelajaran pada sekolah yang sebelumnya sudah ditentukan. Pada kesempatan ini juga dilakukan penyebaran angket untuk mengevaluasi dan memahami pendapat atau tanggapan serta kepraktisan e-modul instalasi mikrotik berbasis android siswa kelas XI SMK Dian Indonesia. Apabila diperlukan akan dilakukan koreksi berdasarkan masukan atau saran dari validator dan siswa. Namun komentar dan saran dari validator sebelumnya diperhitungkan dalam rilis ini agar tidak bertentangan dengan perbaikan sebelumnya.

## **E. Evaluasi** *(Evaluation)*

Tahap ini merupakan tahap terakhir yaitu evaluasi yang digunakan untuk menyempurnakan produk yang telah mendapat masukan dari tahap-tahap sebelumnya. Saat ini kondisi new normal masa transisi setelah di landa covid-19 membuat proses pembelajaran skala terbatas yaitu yang biasanya dilakukan secara langsung kini di SMK Dian Indonesia menjadi pembelajaran dalam jaringan (*daring*) dan luar jaringan luring[18]. Terdapat kendala karena keterbatasan waktu, biaya dan tenaga mengakibatkan penelitian pengembangan e-modul instalasi mikrotik berbasis android dilakukan sampai pada tahap kelayakan produk. e-modul berbasis android berisi materi yang dikemas menarik dan dilengkapi dengan video tutorial praktikum untuk memudahkan siswa dalam belajar[19]. Dengan adanya hasil pengembangan e- modul berbasis android dapat membantu meningkatkan efektivitas pembelajaran dan mencapai pada peningkatan hasil belajar siswa[20].

## **IV. SIMPULAN**

Berdasarkan hasil penelitian pengembangan di kelas XI SMK Dian Indonesia, dapat diambil kesimpulan bahwa penelitian ini menggunakan model pengembangan ADDIE (*Analysis, Design, Development, Implementation, Evaluation*) dengan hasil produk akhir berupa e-modul instalasi mikrotik berbasis android untuk siswa kelas XI SMK Dian Indonesia adalah validasi e-modul instalasi berbasis android yang diperoleh dari ahli media dengaan hasil prosentase 84% dengan kategori "Sangat Baik", sedangkan untuk ahli materi diperoleh presentase 92% dengan kategori "Sangat Baik". Hasil

respon uji coba produk ke siswa diperoleh dengan prosentase 83% dengan kategori "Sangat Baik". Media pembelajaran e-modul instalasi berbasis android ini dapat dikatakan layak dan dapat digunakan untuk pembelajaran pada mata pelajaran administrasi Infrastruktur Jaringan.

 Dilihat dari hasil penelitian yang telah dilakukan, maka saran yang dapat peneliti berikan adalah pengembangan e-modul instalasi mikrotik berbasis Android, diharapkan para master dapat mengadopsi desain yang lebih inovatif untuk menarik minat siswa dalam mempelajarinya. sedang belajar. selesai. Bagi peneliti lain yang dapat mengembangkan emodul instalasi mikrotik berbasis Android untuk siswa kelas XI tingkat SMK yang berbeda kelas, materi, dan mata pelajaran, maka peneliti akan lebih memperhatikan pendekatanlangkah demi langkah ADDIE sehingga analisisnya lebih tepat.

### **V. UCAPAN TERIMA KASIH**

 Puji dan syukur kepada Allah SWT karena berkat rahmat dan hidayahnya sehingga penulis dapat menyelesaikan artikel yang berjudul "Pengembangan E-Modul Instalasi Mikrotik Berbasis Android Pada Mata Pelajaran Administrasi Infrastruktur Jaringan Di Kelas XI SMK Dian Indonesia". Penulisan artikel ini sebagai salah syarat menyelesaikan Sarjana (S1) Program Studi Pendidikan Teknologi Informasi di Universitas Muhammadiyah Sidoarjo. Penulis mengucapkan terima kasih kepada kedua orang tua yang telah memberikan dukungan, motivasi, dan doa sehingga penulis bisa menyelesaikan artikel ini. Penulis mengucapkan terimakasih kepada seluruh dosen Pendidikan Teknologi informasi yang telah mengarahkan dan membimbing penulis sehingga artikel ini dapat selesai dengan baik. Terima kasih juga kepada SMK Dian Indonesia dan guru TKJ yang telah memberikan kesempatan kepada penulis sebagai tempat penelitian. Tak lupa ucapan terima kasih kepada rekan rekan saya yang selalu memberikan semangat selama proses penulisan artikel ini. Akhir kata, semoga artikel ini dapat memberi manfaat kepada semua orang yang membutuhkan.

### **REFERENSI**

- [1] M. Husaini, I. Raden, I. Lampung, J. Purnawirawan, N. 05, dan K. B. Lampung, "Pemanfaatan Teknologi Informasi Dalam Bidang Pendidikan (E-education)," Bulan Mei, 2014.
- [2] A. Ayu Sholata, "Analisis Model Kerjasama Dan Pelatihan Calon Tenaga Kerja Pada Sekolah Menengah Kejuruan Guna Mempersiapkan Tenaga Kerja Siap Pakai (Studi pada SMK Negeri 1 Singosari Kabupaten Malang)," Malang, 2014.
- [3] Y. Elmasari, P. Anggara, dan K. Kunci, "E-Modul Berbasis Android Pada Mata Pelajaran Simulasi Dan Komunikasi Digital Kelas X Smk Sore Tulungagung," Des 2021.
- [4] K. Anshari, N. Effendi, dan F. Farida, "Penerapan E-Modul Pelatihan Mikrotik Pada Guru Teknik Komputer Jaringan," Agu 2020.
- [5] D. Ramayanti, W. Gunawan, dan I. I. Faishal, "Implementasi QR-Code pada Aplikasi E-Market Mandiri untuk Pemberdayaan Ekonomi Kreatif Berbasis Android," *Jurnal Informatika*, vol. 8, no. 1, hlm. 34–40, Feb 2021, doi: 10.31294/ji.v8i1.9221.
- [6] M. Arsyad dan A. Hadi, "Jurnal Vocational Teknik Elektronika dan Informatika," *Jurnal Vocational Teknik Elektronika dan Informatika*, vol. 9, no. 4, 2021, [Daring]. Tersedia pada: http://ejournal.unp.ac.id/index.php/voteknika/index
- [7] A. Rachmi, "Pengembangan E-Modul Berbasis Android Mata Kuliah Struktur Beton II," *Jurnal PenSil*, vol. 9, no. 3, hlm. 152–158, Sep 2020, doi: 10.21009/jpensil.v9i3.10815.
- [8] K. Anshari *dkk.*, "Development of E-Module Mikrotik Training Information Technology Teacher in the Field of Computer Network Engineering," *Khairul Anshari & et al / The Journal of Educational Development*, vol. 7, no. 3, hlm. 218–225, 2019, [Daring]. Tersedia pada: http://journal.unnes.ac.id/sju/index.php/jed
- [9] R. R. Munandar, R. Cahyani, dan E. Fadilah, "Pengembangan E-Modul Sigil Software Untuk Meningkatkan Hasil Belajar Siswa Di Masa Pandemi Covid-19," *BIODIK*, vol. 7, no. 4, hlm. 191–202, Des 2021, doi: 10.22437/bio.v7i4.15204.
- [10] A. Mardiyah dan E. Hanif, "Workshop Pembuatan E-Modul Flip-Book Berbasis Android Bagi Guru-Guru Smp/Mts Dan Sma Muhammadiyah Kota Padang Sidimpuan," *Jurnal Pengabdian Masyarakat*, vol. 4, no. 2, hlm. 462–466, 2021, doi: 10.31604/jpm.v4i2.462-466.

Copyright © Universitas Muhammadiyah Sidoarjo. This is an open-access article distributed under the terms of the Creative Commons Attribution License (CC BY). The use, distribution or reproduction in other forums is permitted, provided the original author(s) and the copyright owner(s) are credited and that the original publication in this journal is cited, in accordance with accepted academic practice. No use, distribution or reproduction is permitted which does not comply with these terms.

- [11] B. G. Chintya Neyfa Politeknik Negeri Jakarta Jl Siwabessy, K. Baru, dan P. G. Negeri Jakarta Jl Siwabessy, "Perancangan Aplikasi E-Canteen Berbasis Android Dengan Menggunakan Metode Object Oriented Analysis & Design ( Ooad ) 'E-Canteen' Android-Based Application Design Using Object Oriented Analysis & Design Method Dony Tamara," 2016.
- [12] R. Efrain *dkk.*, "Pengembangan Media Pembelajaran Berbasis Android Mata Pelajaran Ipa Sekolah Mengengah Pertama," 2021.
- [13] N. Nurbaita, T. Sy. E. Fathda, N. Nurjayadi, dan Y. Efendi, "Implementasi Augmented Reality (AR) Pada Pengenalan Masjid Agung Islamic Center Berbasis Android," *CSRID (Computer Science Research and Its Development Journal)*, vol. 13, no. 3, hlm. 180, Nov 2021, doi: 10.22303/csrid.13.3.2021.180-191.
- [14] A. S. Ningtyas, D. Triwahyuningtyas, dan S. Rahayu, "Pengembangan E-Modul Bangun Datar Sederhana Berbasis Problem Based Learning (PBL) Menggunakan Aplikasi Kvsoft Flipbook Maker Untuk Siswa Kelas III," 2020. [Daring]. Tersedia pada: https://conference.unikama.ac.id/artikel/
- [15] N. Azis, G. Pribadi, dan M. Savitrie Nurcahya, "Analisa Dan Perancangan Aplikasi Pembelajaran Bahasa Inggris Dasar Berbasis Android," *Jurnal Ikra-Ith Informatika*, vol. 4, no. 3, 2020.
- [16] C. P. Lestari, N. A. Hasibuan, dan G. L. Ginting, "Perancangan Aplikasi Kamus Istilah Medis Berbasis Android Dengan Algoritma Boyer-Moore," *Jurnal Infotek*, vol. II, no. 3, 2016.
- [17] M. N. Hingide *dkk.*, "Pengembangan Media Pembelajaran Berbasis Multimedia Interaktif Platform Android Pada Mata Pelajaran Ppkn Smk," 2021.
- [18] S. Rohana dan A. Syahputra, "Model Pembelajaran Blended Learning Pasca New Normal Covid-19," *At-Ta'dib: Jurnal Ilmiah Prodi Pendidikan Agama Islam*, hlm. 48, Jul 2021, doi: 10.47498/tadib.v13i01.488.
- [19] R. Wahyudi, H. Handoko, dan S. Pasaribu, "Perancangan Aplikasi Quiz Menggunakan Metode Pengacakan Linear Congruential Generator (LCG) Berbasis Android," 2015.
- [20] A. F. Rahmadani, K. Suryani, R. Widyastuti, A. P. N. Gultom, dan R. Sulastri, "Pengembangan Modul Elektronik Evaluasi Pendidikan Komputer Berbasis Android di Perguruan Tinggi," *Edukasi: Jurnal Pendidikan*, vol. 20, no. 2, hlm. 246–258, Des 2022, doi: 10.31571/edukasi.v20i2.4143.

## *Conflict of Interest Statement:*

The author declares that the research was conducted in the absence of any commercial or financial *relationships that could be construed as a potential conflict of interest.*